## Adding an Authorized User to your Online Account

Students may grant parents, guardians, sponsors and other entities access to their online account by adding an Authorized User. Adding an Authorized User is the student's consent that an individual may view their financial account information and make payments on their behalf.

You will find this option under My Account

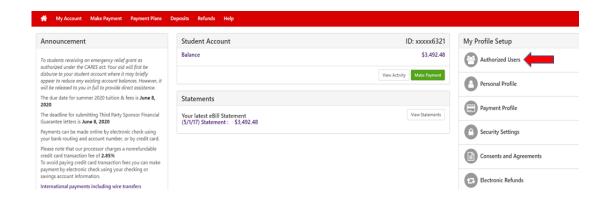

You will be asked to enter the email address of the Authorized User, configure access options and agree to the terms and conditions. Once complete, your selected user will receive an email with a username and passwords and instructions for logging in to view your student account information online.

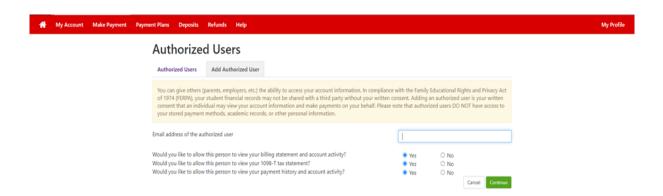